# هجوم ىلع Telnet جمانرب رورم ةملك نيوكت أطخلا ةلاسر بنجتل  $\overline{\phantom{0}}$

## المحتويات

[المقدمة](#page-0-0) [المتطلبات الأساسية](#page-0-1) [المتطلبات](#page-0-2) [المكونات المستخدمة](#page-0-3) [الاصطلاحات](#page-0-4) [معلومات أساسية](#page-1-0) [التكوين](#page-1-1) [التكوينات](#page-1-2) [التحقق من الصحة](#page-1-3) [استكشاف الأخطاء وإصلاحها](#page-2-0) [تم تلقي رسالة خطأ كلمة المرور المشفرة غير صحيحة](#page-2-1) [معلومات ذات صلة](#page-2-2)

### <span id="page-0-0"></span>المقدمة

يزود هذا وثيقة عينة تشكيل ل كيف أن يشكل telnet كلمة على cisco مسحاج تخديد، أي يسمح أداة منفذ إلى المسحاج تخديد. دون تكوين كلمة مرور برنامج Telnet، تتلقى رسالة خطأ .

### <span id="page-0-1"></span>المتطلبات الأساسية

#### <span id="page-0-2"></span>المتطلبات

لا توجد متطلبات خاصة لهذا المستند.

#### <span id="page-0-3"></span>المكونات المستخدمة

لا يقتصر هذا المستند على إصدارات برامج ومكونات مادية معينة.

تم إنشاء المعلومات الواردة في هذا المستند من الأجهزة الموجودة في بيئة معملية خاصة. بدأت جميع الأجهزة المُستخدمة في هذا المستند بتكوين ممسوح (افتراضي). إذا كانت شبكتك مباشرة، فتأكد من فهمك للتأثير المحتمل لأي أمر.

#### <span id="page-0-4"></span>الاصطلاحات

راجع [اصطلاحات تلميحات Cisco التقنية للحصول على مزيد من المعلومات حول اصطلاحات المستندات.](http://www.cisco.com/en/US/tech/tk801/tk36/technologies_tech_note09186a0080121ac5.shtml)

## <span id="page-1-0"></span>معلومات أساسية

إذا حاولت إستخدام برنامج Telnet إلى موجه لا يحتوي على كلمة مرور برنامج Telnet تم تكوينها، فأنت تتلقى رسالة الخطأ هذه:

Router-1#**telnet 10.3.3.1**

Trying 10.3.3.1 ... Open

**Password required, but none set**

[Connection to 10.3.3.1 closed by foreign host]

## <span id="page-1-1"></span>التكوين

في هذا قسم، قدمت أنت مع المعلومة أن يشكل telnet كلمة.

ملاحظة: أستخدم [أداة بحث الأوامر](http://tools.cisco.com/Support/CLILookup/cltSearchAction.do) (للعملاء [المسجلين](http://tools.cisco.com/RPF/register/register.do) فقط) للحصول على مزيد من المعلومات حول الأوامر المستخدمة في هذا القسم.

#### <span id="page-1-2"></span>التكوينات

يستخدم هذا المستند تكوين الموجه.2-

أصدرت in order to setup المسحاج تخديد أن يسمح telnet منفذ، **الخط vty** أمر. يسمح هذا الأمر بتكوين خطوط المحطة الطرفية الظاهرية (VTY (للوصول إلى وحدة التحكم عن بعد. يمكنك تكوين الموجه لقبول جلسة عمل واحدة أو أكثر من جلسات Telnet. هو يقترح بشدة أن يشكل أنت كلمة تدقيق مع ال login و كلمة خط تشكيل أمر. يقوم هذا المثال بتكوين الموجه لقبول خمس جلسات، باستخدام كلمة المرور "letmein":

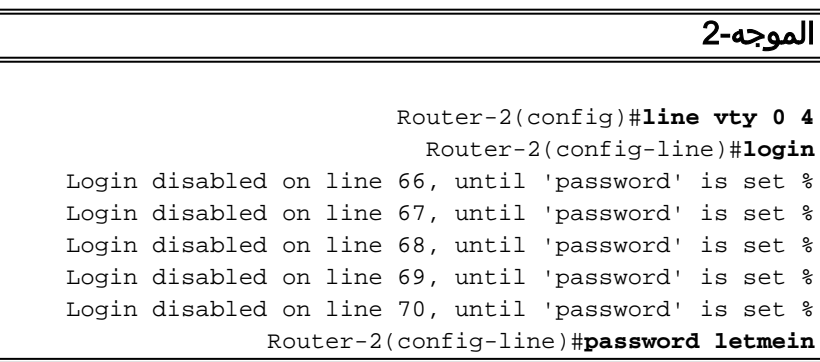

### <span id="page-1-3"></span>التحقق من الصحة

للتحقق من تكوين الموجه بشكل صحيح ل Telnet، قم بإصدار الأمر config-running show.

```
Router-2#show running-config
...Building configuration 
         hostname Router-2
                         . 
                         . 
              line vty 0 4
          password letmein
                     login
```
. . ! end يجب أن تكون قادرا الآن على إنشاء برنامج Telnet بالموجه.

> Router-1#**telnet** 10.3.3.1 Trying Open ... 10.3.3.1 User Access Verification :Password letmein Router-2#

## <span id="page-2-0"></span>استكشاف الأخطاء وإصلاحها

يوفر هذا القسم معلومات يمكنك استخدامها لاستكشاف أخطاء التكوين وإصلاحها.

<span id="page-2-1"></span>تم تلقي رسالة خطأ كلمة المرور المشفرة غير صحيحة

عندما يحاول أن يشكل كلمة يشفر في ال VTY خط، هذا خطأ رسالة إستلمت:

Invalid encrypted password

الحل البديل هو التحقق من تعطيل خدمة التشفير في الموجه الخاص بك. في حالة تعطيله، قم بتمكين خدمة التشفير. أيضا، in order to شكلت كلمة في ال VTY خط قارن، هو لا يحتاج أن يعين أي تشفير طريقة.

### <span id="page-2-2"></span>معلومات ذات صلة

● [الدعم التقني والمستندات - Systems Cisco](http://www.cisco.com/cisco/web/support/index.html?referring_site=bodynav)

ةمجرتلا هذه لوح

ةي الآلال تاين تان تان تان ان الماساب دنت الأمانية عام الثانية التالية تم ملابات أولان أعيمته من معت $\cup$  معدد عامل من من ميدة تاريما $\cup$ والم ميدين في عيمرية أن على مي امك ققيقا الأفال المعان المعالم في الأقال في الأفاق التي توكير المالم الما Cisco يلخت .فرتحم مجرتم اهمدقي يتلا ةيفارتحالا ةمجرتلا عم لاحلا وه ىل| اًمئاد عوجرلاب يصوُتو تامجرتلl مذه ققد نع امتيلوئسم Systems ارامستناه انالانهاني إنهاني للسابلة طربة متوقيا.